# Şifremi Unuttum Ayarının Tanımlanması

#### Çalışma Şekli

Logo CRM arayüze giriş yapılırken şifrenizi unuttum seçeneğine tıklandığında, E-Mail alanı içerisine Logo CRM'e kayıtlı e-posta bilgisi girilir ve sistem yöneticisi olan kullanıcıya e-posta gönderimi sağlanır.

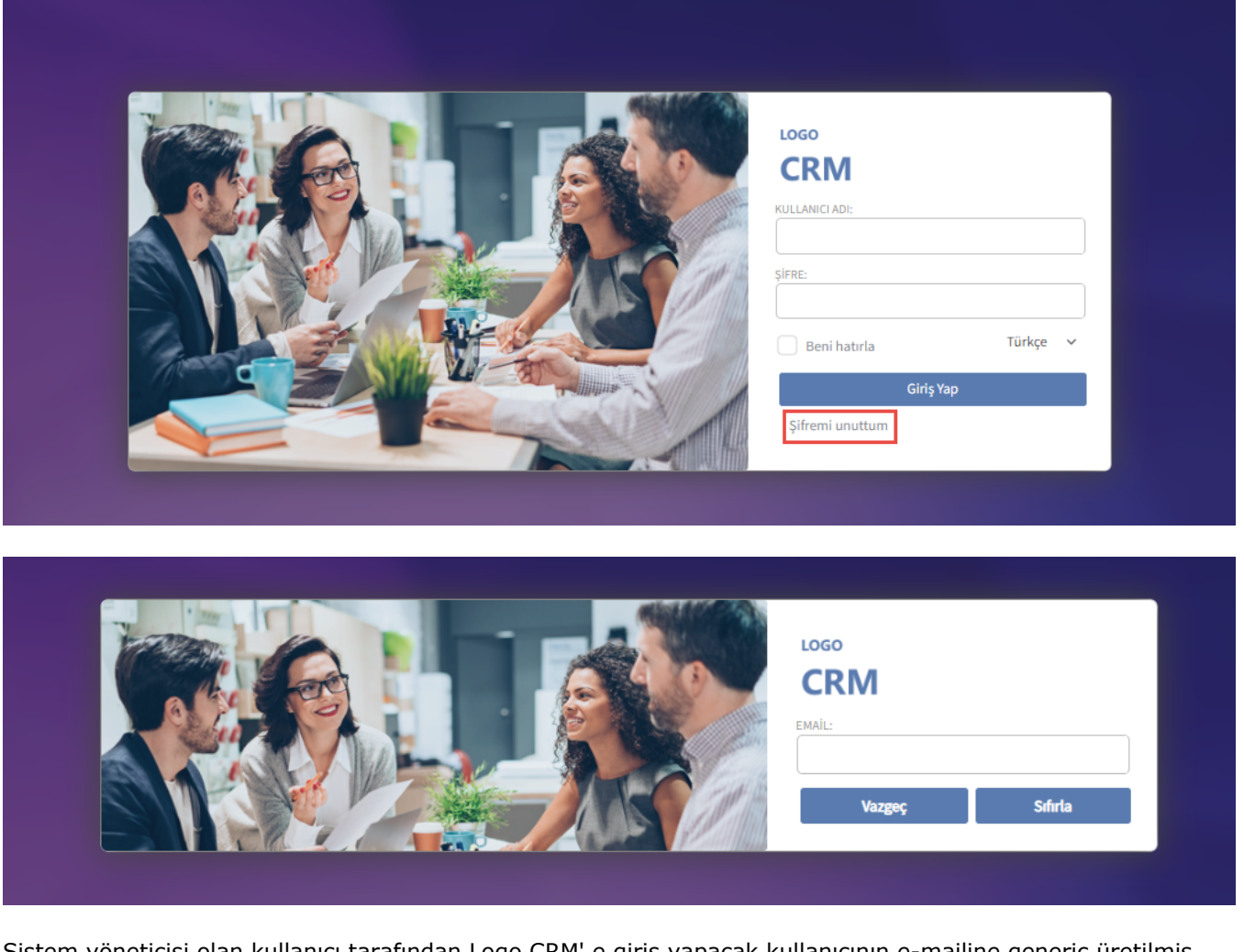

Sistem yöneticisi olan kullanıcı tarafından Logo CRM' e giriş yapacak kullanıcının e-mailine generic üretilmiş şifre gönderimi sağlar ve Logo CRM' e giriş sağlayacak kullanıcı giriş yaptıktan sonra sistem, kullanıcıdan tekrardan yeni şifre vermesini ister.

## Kullanımı ve Tanımlanması

Şifremi Unuttum Ayarı Nasıl Yapılır?

Tanımlar>Güvenlik >Kullanıcılar ekranında kullanıcının E-posta adresi girilmiş olmalıdır.

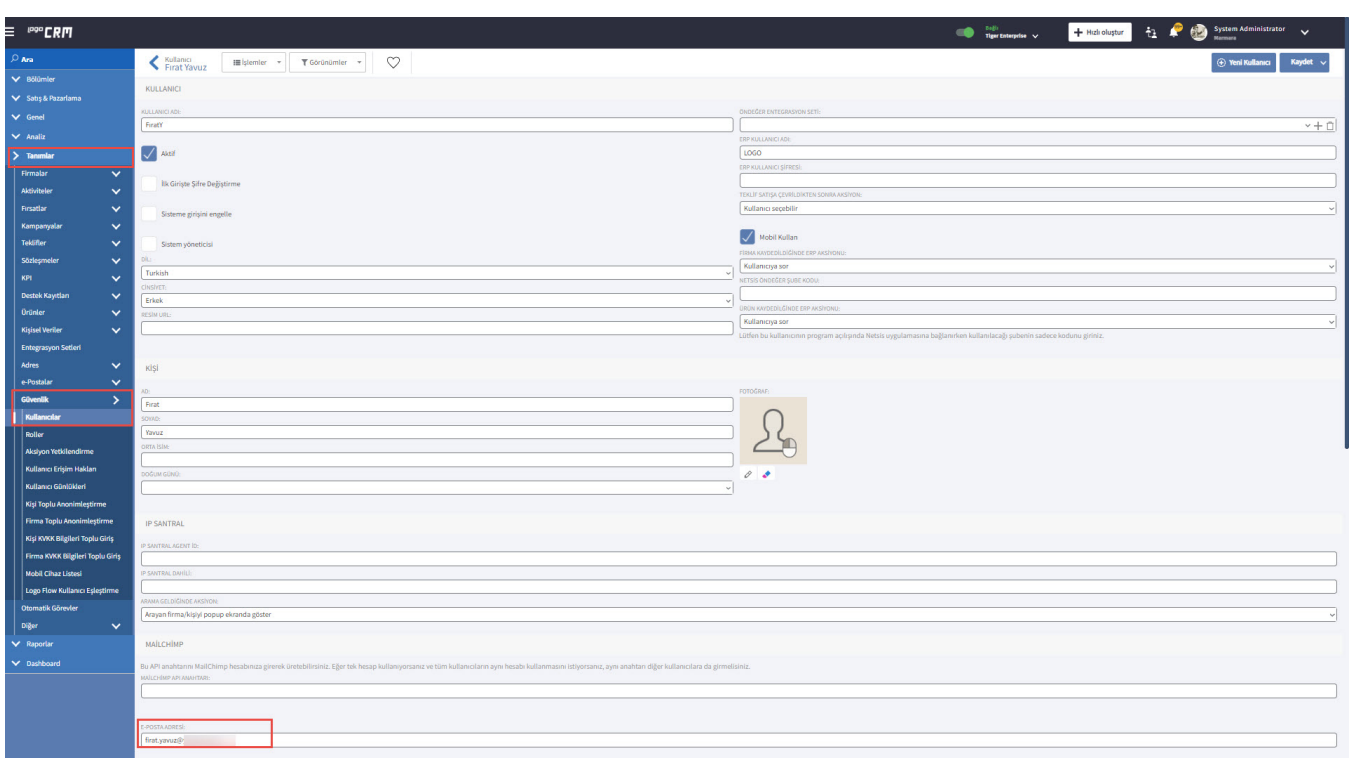

Kullanıcı e-Postası tanımlandıktan sonra Logo CRM üzerinden mail gönderimi için;

Tanımlar> e-Postalar>e-Posta Ayarları menüsünden Yeni e-Posta Ayarları butonuna basılarak kayıt oluşturulur.

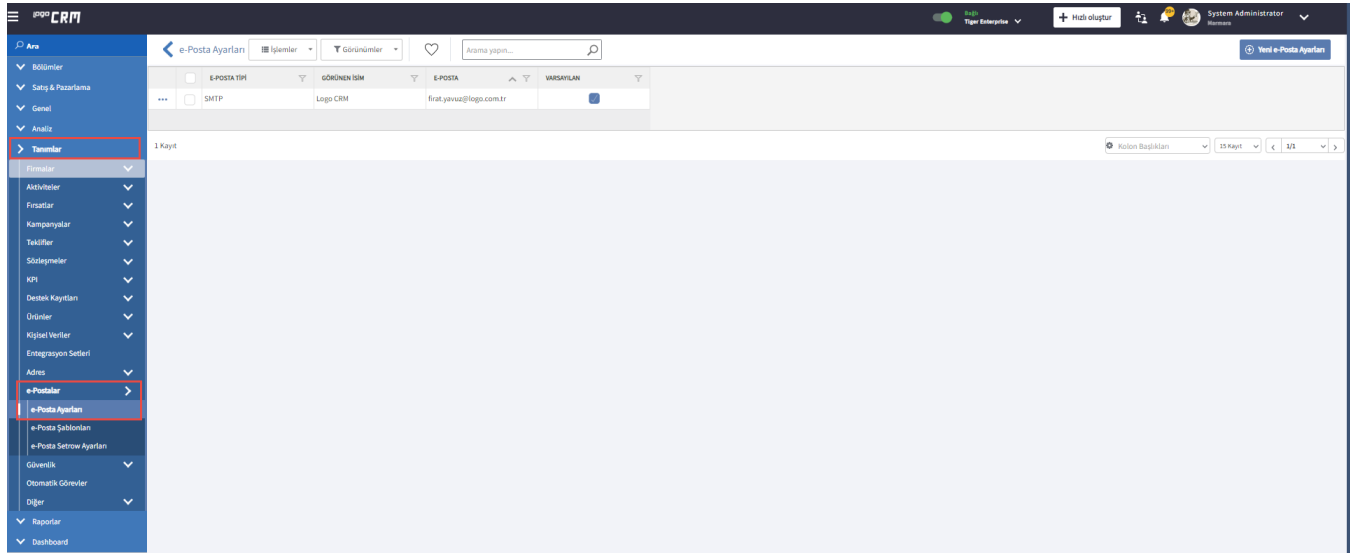

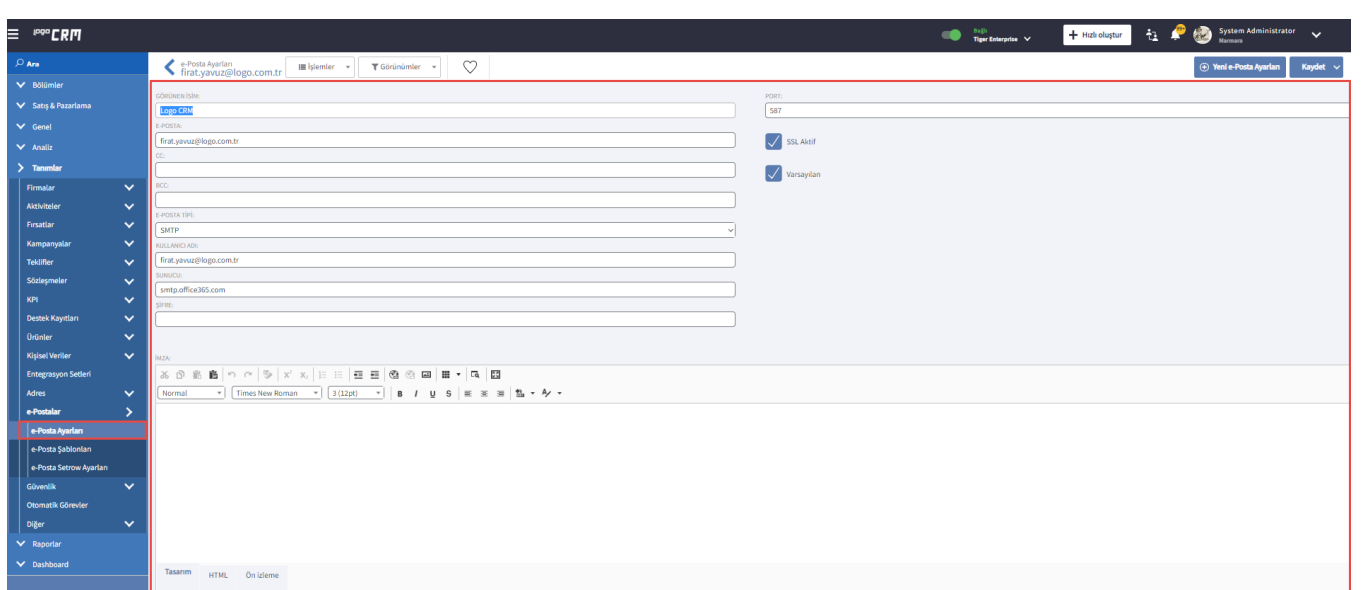

E-posta alanında, Sistem Yöneticisi belirlenmiş kullanıcının e-posta adresi girilir.

SSL ve Varsayılan aktif olarak işaretlenir.

Kullanıcı adı ve şifre alanında, Mail sunucusuna giriş yapılan bilgiler yazılmalıdır.

SMTP veya diğer seçeneklerden biri seçilir. Sunucu ise SMTP seçeneğine göre girilir.

E-Posta Ayarları ekranında girilen bilgilerin doğruluğu İşlemler menüsünde yer alan Test e-mail seçeneği ile kontrol edilir. Eğer e-posta ayarları doğru yapılmış ise, "Mail başarıyla gönderildi." mesajı ekrana gelir.

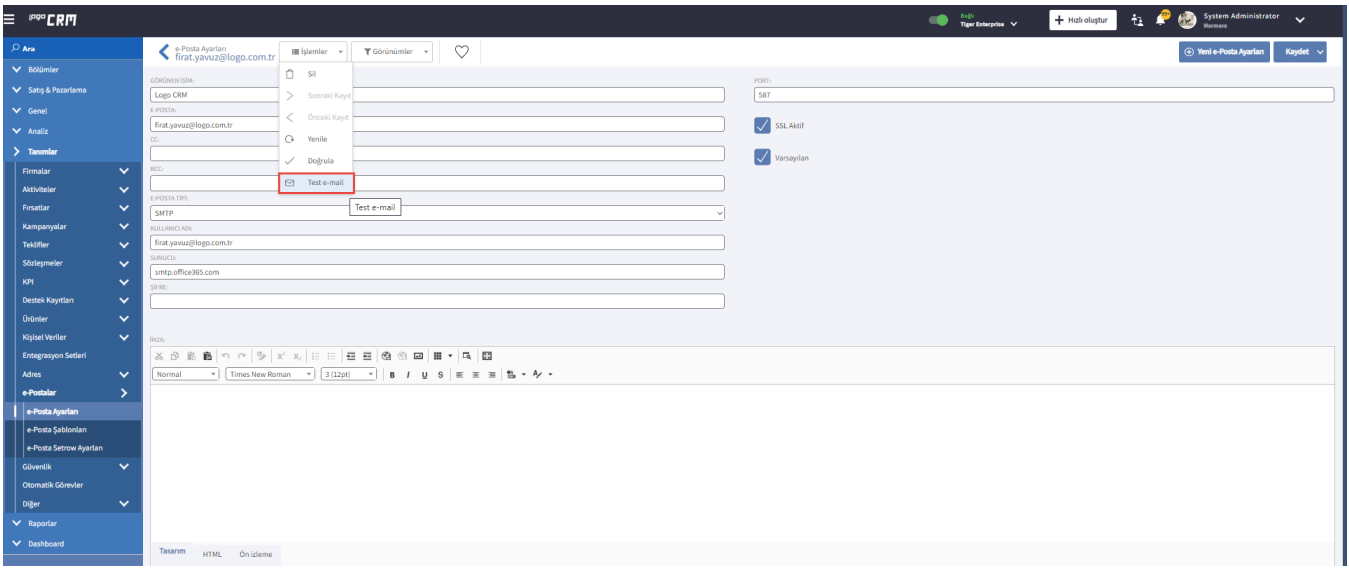

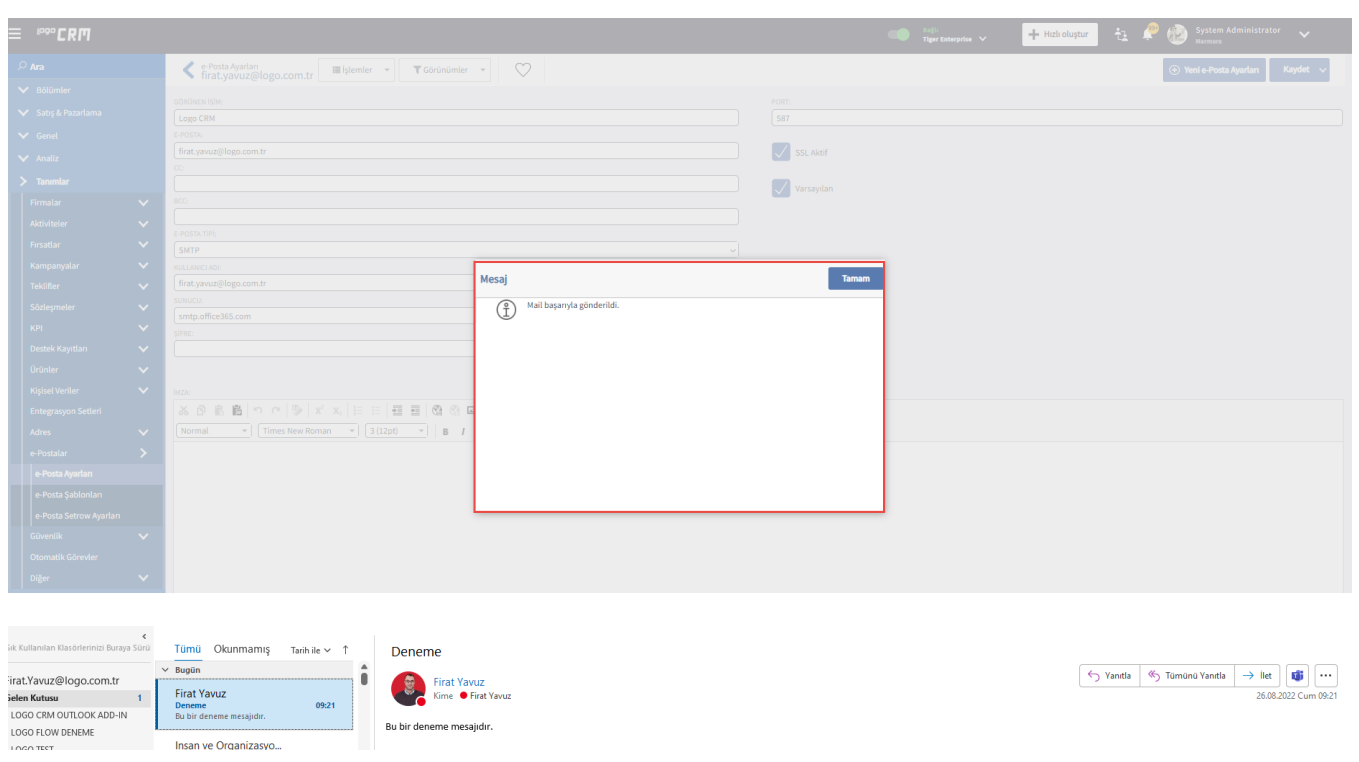

Mail şifresinin kontrolü için aşağıdaki servis sağlayıcı bilgileri kullanılabilir.

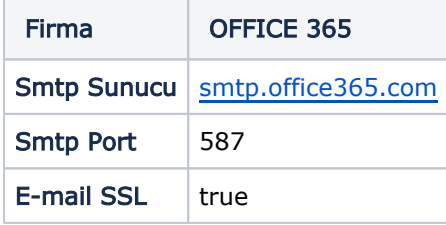

## Bilgilendirme

# İşlemler menü başlığı altında bulunan "Test mail" gönderimi sağlarken hata alınırsa yapılması gerekenler;

- Mail şifrenizi tekrardan kontrol etmeniz,
- Sunucu bilgisini ve port bilgisini doğru girdiğinizden emin olmanız,
- E-posta tipini SMTP seçip, Sunucu bilgisine exchange bilgisi girilmesi durumu,
- SSL ve Varsayılan seçimlerin aktif olmasına dikkat edilmesi gerekir.

#### Hata Örnekleri;

E-posta şifresi değiştiği durumda

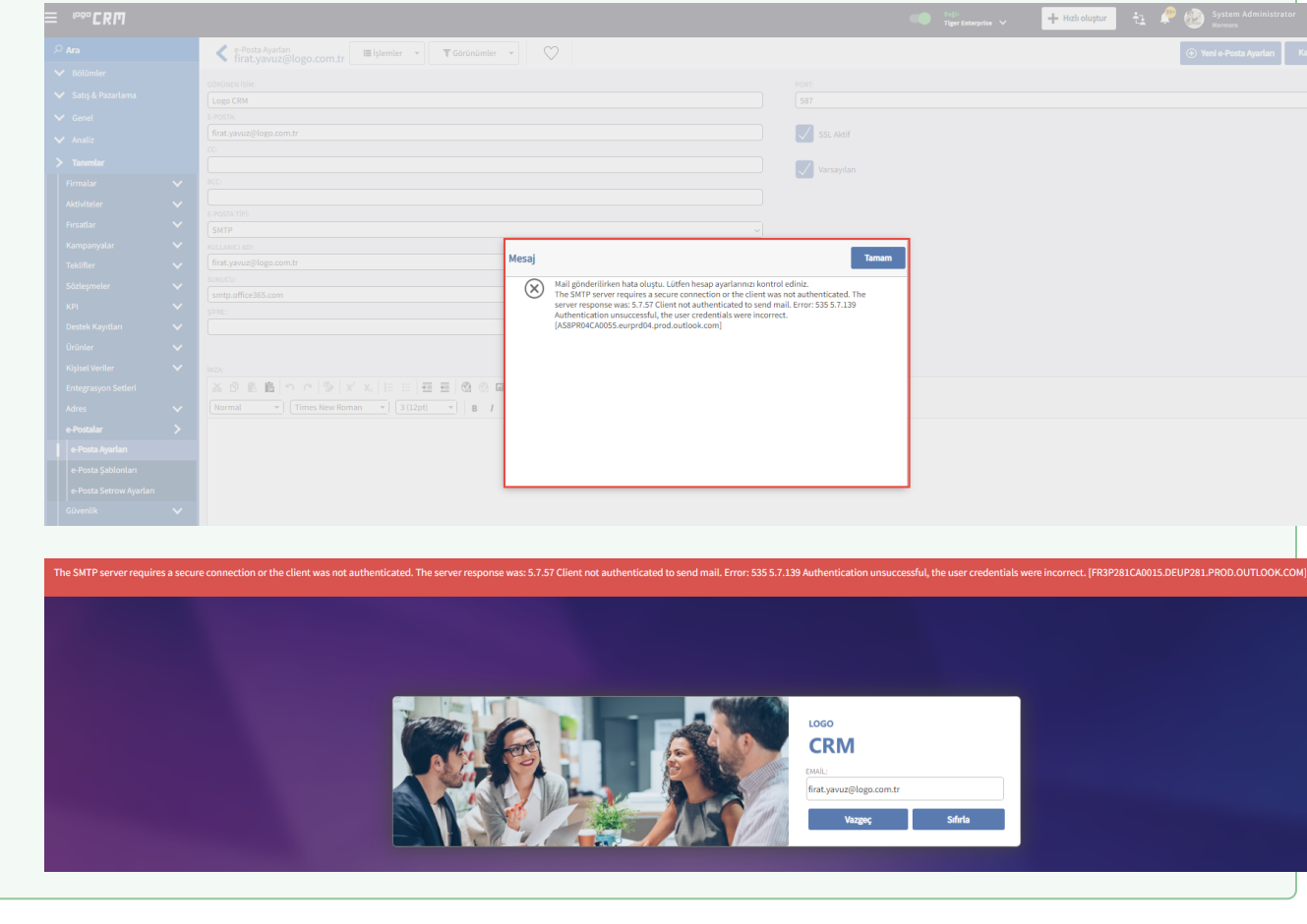

#### Sonuç

Kullanıcı, sisteme kayıtlı e-postası girer ve Sıfırla butonuna tıklar. Daha sonra generic üretilen şifre ile Logo CRM kullanıcı girişi sağlanır. Giriş sağlandıktan sonra şifre değiştirme işlemini sağlar.

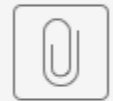

Şifremi Unuttum.mp4